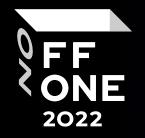

# FreeIPA Pentesting

-

#### Olga Karelova

Independent Researcher

Moscow, August 26, 2022

### Who am I

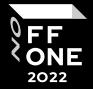

- CTF team's "rm -rf" captain (VolgaCTF winner in 2012 & 2013)
- M\*CTF technical director in 2014-2016
- OSCP
- Offzone and DefconNN speaker
- Tg channel @mis\_tam author
- RedTeamer/independent reasecher
- Associate Professor of the Department of Cryptology and Cyber Security, Mephi

### About report

- About non standard networks
- About FreeIPA
- About FreeIPA pentesting

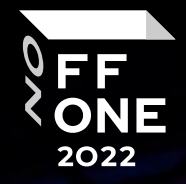

## Networking

Every organization needs a domain for easy resources management

- Identification
  - ✓ Users
  - ✓ Computers
  - ✓ VMs
  - ✓ Groups
- Policy
  - ✓ Access Control
- SSO

#### Solutions:

- Active Directory
- Novell Identity Manager

FF ONE

2022

www.anyannannon

mannin

• FreeIPA

### Active Directory vs FreeIPA

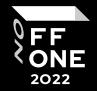

#### Active Directory

- Windows computer management
- Microsoft Corporation
- Comfortable installation
- Can use 2FA

#### FreeIPA

- Unix computer management
- Opensource
- May be some problems with installation (РедОС + FreeIPA = easy install)
- Can use 2FA

FreeIPA is the Linux version or implementation of Active Director

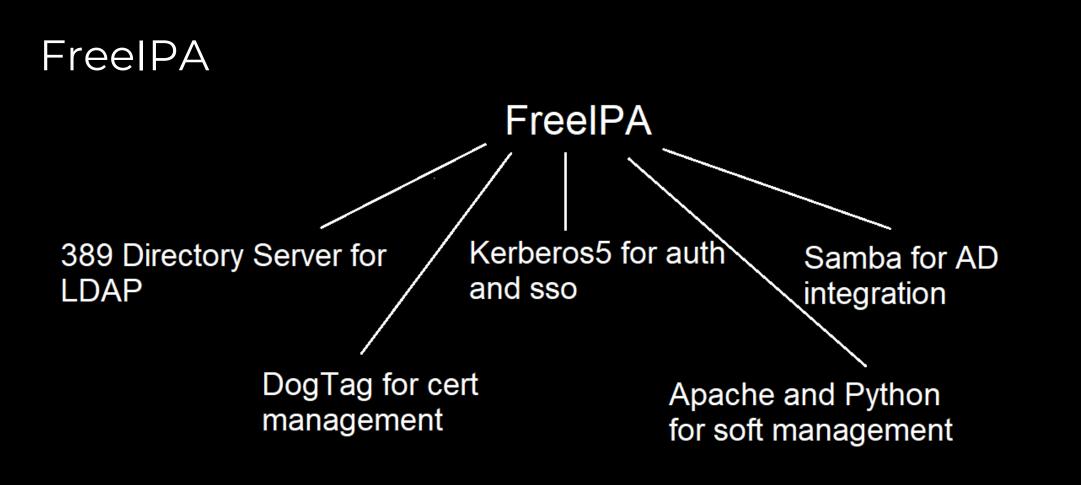

- Local server
- Demo Server for interface testing from Red Hat (<u>https://www.freeipa.org/page/Demo</u>)

FF

**ONE** 2022

#### LDAP

- Password hashes are stored in the LDAP database
- User "Directory Manager" have permission to access to password hashes
- User root in IPA server have permission to access to password hashes
- "Directory Manager" password is used by FreeIPA installation tools when bootstrapping the PKI installation and for the admin user in the PKI
- Admin is user for administrative tasks (freeipa admin = ad domain admin)

Certain directory server operations require an administrative user. This user is referred to as the Directory Manager and has full access to the Directory for system management tasks and will be added to the instance of directory server created for IPA. The password must be at least 8 characters long. FF

**ONE** 2022

Directory Manager password: Password (confirm):

The IPA server requires an administrative user, named 'admin'. This user is a regular system account used for IPA server administration.

#### Passwords

- The password hash store as base64 in the "userPassword" attribute.
- Nthash of the password store as base64 in "ipaNTHash". If system has integration with AD
- "userPassword" can be SSHA512 (if company user old version of FreeIPA) or PBKDF2\_SHA256 (if company user newer version of FreeIPA)

homeDirectory: /home/vasechkinvv mail: vasechkinvv@ipa.test.local krbCanonicalName: vasechkinvv@IPA.TEST.LOCAL

userPassword:: e1BCS0RGM19TSEEyNTZ9QUFBSUFQQ2R0U3NRQU1INXV6T1NUbG1NZ0dJa05TeHN 6TmI4LzM5a250NEtRYjBDMXJPajV0aH11Yjk5LzFjeEtReHVxbzN4aUpSMU5ZbWhDZ2xTdnNYVE91 NHYrcE5HMzEzYmtuWVZHWkE4aU1vUX1mQXV1US8v0TF5VnAxcjFyTHg2bXYyenJsaStudUdId0V0d 3dKN1BBYmdRU2NJWk5tdTNIa0NVT1p1ek1NdTdsY11Ib21QSj14MDd2bW5pWW4ydlowV2czZ2o5ZE JiaS9NNDBMNUkvQTV1eE9NRmVpNXEvNkswQ2xYc115dy9iVGN2NEdTbzNLRWJnbTZ5VGJSMFhWbGU 3Ty8vZn13NTZPR3F3azJ4Z1RQQ1FXNWFwb3crN3JWN09UM0tTM3hEM1R3SXo4bWI0NW9UajVkanVM d3FUaERnQV1kcDFIV01BejVMNHNRbDVXZjRXNDF5VFhqN11EN1VDMEY0amV1amhpVF1JNVU0Z0Vac jNxTTM4VmtGZDVaQ2E3MXJCdH1hQitIOUgrTnQ5V25zTEI5RDAvdE14Qjhya21CK11JZnBn

creatorsName: uid=admin,cn=users,cn=accounts,dc=ipa,dc=test,dc=local modifiersName: cn=Directory Manager createTimestamp: 20220810090913Z modifyTimestamp: 20220811110508Z ipaNTHash:: WKR4E1qTrDvwWKXqDo/bcQ==

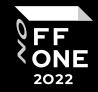

#### Passwords crack

- ipaNTHash is easy to crack. You should decode base64 -> re-encoded it as ASCII hex -> John The Ripper can help you to crack it fast
- SSHA512. You should decode base64 -> find SSHA512 hash -> John The Ripper can help you to crack it
- PBKDF2\_SHA256. You should decode base64 -> find PBKDF2\_SHA256 -> it's length is 256 byte. John can work with 256 bits (32 byte) -> SHA-265 used as the pseudo-random function, block size is 32 byte -> you can use only first 256 bit of our PBKDF2\_SHA256 hash -> John The Ripper can help you to crack it

{PBKDF2\_SHA256}AAAIAPCdtSsQAIH5uzNSTImMgGIkNSxszNb8/39knN4KQb0C1rOj5thyub99/1cxKQxuqd3xiJR1N YmhCglSvsXTOu4v+pNG313bknYVGZA8iloQyfAuuQ//91yVp1r1rLx6mv2zrli+nuGHwENwwJ7PAbgQSclZNmu3HkCU NZuzIMu7lbYHoiPJ9x07vmniYn2vZ0Wg3gj9dBbi/M40L5I/A5uxOMFei5q/6K0ClXsYyw/bTcv4GSo3KEbgm6yTbR0XVle 70//fyw56OGqwk2xgTPBQW5apow+7rV7OT3KS3xD3TwIz8mb45oTj5djuLwqThDgAYdp1HWIAz5L4sQl5Wf4W41yTXj 7YD6UC0F4jeujhiTYI5U4gEZr3qM38VkFd5ZCa71rBtyaB+H9H+Nt9WnsLB9D0/tMxB8rkmB+Ylfpg

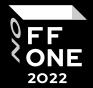

#### Pentest

- You want to know usernames
- You want to know user's roles
- You want to know some user's or admin's passwords
- You want to know main or interesting resources
- You want to release some risk
- CVE-2022-2414 RCE via XXE via pki-core

https://portswigger.net/daily-swig/vulnerability-in-open-source-identity-managementsystem-free-ipa-could-lead-to-xxe-attacks

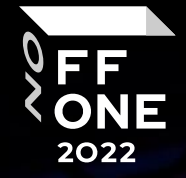

#### How identify FreeIPA

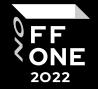

• Special open ports

389+443+22 -> freeipa server

#### (kali@kali)-[~]

└\_\$ nmap 192.168.56.134 Starting Nmap 7.92 ( https://nmap.org ) at 2022-08-10 03:48 EDT Nmap scan report for server.ipa.test.local (192.168.56.134) Host is up (0.0016s latency). Not shown: 988 closed tcp ports (conn-refused) STATE SERVICE PORT 22/tcp open ssh 53/tcp open domain 80/tcp open http 88/tcp open kerberos-sec 111/tcp open rpcbind 389/tcp open ldap 443/tcp open https 464/tcp open kpasswd5 636/tcp open ldapssl 749/tcp open kerberos-adm 8080/tcp open http-proxy 8443/tcp open https-alt Nmap done: 1 IP address (1 host up) scanned in 0.08 seconds

#### IPA Users

- Check LDAP anonymous bind
  Idapsearch –H Idap://server –x
  Works with default settings
- Idapsearch with passwords

Ldapsearch -x –H Idap://server –D 'domain\user' –w 'password'

• Login to IdM

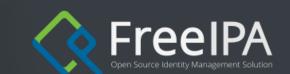

| Username | Username                                       |
|----------|------------------------------------------------|
|          |                                                |
| Password | Password or Password+One-Time Password         |
|          |                                                |
|          | Log In Using Certificate Sync OTP Token Log in |

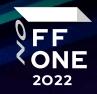

#### IdM FreeIPA

- Policy information
- Users and groups information
- Computers information (if admin user)

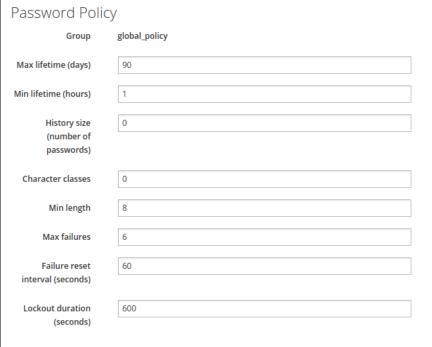

|                                           |             |                              |               |           |            |                            | 🔒 Ivan Iva       | 🛓 lvan lvanovich lvanov 🗸 |         |  |
|-------------------------------------------|-------------|------------------------------|---------------|-----------|------------|----------------------------|------------------|---------------------------|---------|--|
| Users                                     | OTP Tokens  |                              |               |           |            |                            |                  |                           |         |  |
| Active users    Search <b>Q</b> Actions ~ |             |                              |               |           |            |                            |                  |                           |         |  |
|                                           | User login  | First name                   | Last name     | Status    | UID        | Email address              | Telephone Number | Jol                       | b Title |  |
|                                           | admin       |                              | Administrator | ✓ Enabled | 1493600000 |                            |                  |                           |         |  |
|                                           | ivanovii    | Ivan Ivanovich               | Ivanov        | ✓ Enabled | 1493600001 | ivanovii@ipa.test.local    |                  |                           |         |  |
|                                           | petrovpp    | Petr Petrovich               | Petrov        | ✓ Enabled | 1493600003 | petrovpp@ipa.test.local    |                  |                           |         |  |
|                                           | vasechkinvv | Vasilii Vasilievich          | Vasechkin     | ✓ Enabled | 1493600005 | vasechkinvv@ipa.test.local |                  |                           |         |  |
|                                           |             | Showing 1 to 4 of 4 entries. |               |           |            |                            |                  |                           |         |  |

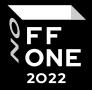

### IdM FreeIPA

- Add user's ssh certificate
- Admin can add ssh cert to all users

| Active users » ivanovii       |                                                       |  |  |  |  |  |  |  |
|-------------------------------|-------------------------------------------------------|--|--|--|--|--|--|--|
| ✓ User: ivanovii              |                                                       |  |  |  |  |  |  |  |
| ivanovii is a member of:      |                                                       |  |  |  |  |  |  |  |
| Settings                      | User Groups (1) Netgroups Roles HBAC Rules Sudo Rules |  |  |  |  |  |  |  |
| C Refresh "O Re               | evert 🕹 Save Actions ~                                |  |  |  |  |  |  |  |
|                               | Reset Password                                        |  |  |  |  |  |  |  |
| Identity Set                  | Enable                                                |  |  |  |  |  |  |  |
| Job Tit                       | Disable                                               |  |  |  |  |  |  |  |
| , ···                         | Delete                                                |  |  |  |  |  |  |  |
| First nan                     | Unlock                                                |  |  |  |  |  |  |  |
|                               | Add OTP token                                         |  |  |  |  |  |  |  |
| Last nan                      | Rebuild auto membership                               |  |  |  |  |  |  |  |
|                               | New Certificate                                       |  |  |  |  |  |  |  |
| Full name Ivan vanovich vanov |                                                       |  |  |  |  |  |  |  |
| Display nam                   | ne Ivan Ivanovich Ivanov                              |  |  |  |  |  |  |  |
|                               | -                                                     |  |  |  |  |  |  |  |
| Initia                        | als II                                                |  |  |  |  |  |  |  |
| GECO                          | OS Ivan Ivanovich Ivanov                              |  |  |  |  |  |  |  |
|                               |                                                       |  |  |  |  |  |  |  |

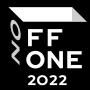

#### Password brute

- Default policy 6 logon failures
- Every ipa domain's user can login to ipa server via ssh
- Brute via ssh with hydra
- Brute via IdM with burp

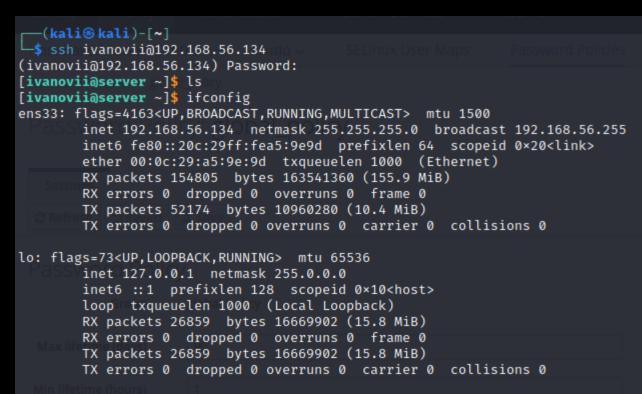

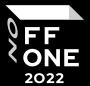

#### Extract hash

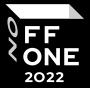

- You should know IPA Server root password -> you can find hashes
- Dbscan can help you to extract hashes from Idap db

[root@server user]# dbscan -f /var/lib/dirsrv/slapd-IPA-TEST-LOCAL/db/userRoot/id2entry.db

cn: Ivan Ivanovich Ivanov displayName: Ivan Ivanovich Ivanov initials: II gecos: Ivan Ivanovich Ivanov krbPrincipalName: ivanovii@IPA.TEST.LOCAL objectClass: top objectClass: person objectClass: organizationalperson objectClass: inetorgperson objectClass: inetuser objectClass: posixaccount objectClass: krbprincipalaux objectClass: krbticketpolicyaux objectClass: ipaobject objectClass: ipasshuser objectClass: ipaSshGroupOfPubKeys objectClass: mepOriginEntry loginShell: /bin/sh homeDirectory: /home/ivanovii mail: ivanovii@ipa.test.local krbCanonicalName: ivanovii@IPA.TEST.LOCAL userPassword:: e1BCS0RGM19TSEEyNTZ9QUFBSUF0MEd4ME9yNGVJS01oR1Q4RVNGcGE0N0RqM31 SUGgy0DdnS3Byd253S0tqUFBJTHA0aG42RnhJanpK0T10YSs0c1hUcVUrcjVWTW12NWh5aGhKRnkx aUZHWk1DMW1HenUxcmJjTDRLSkhoK0xKcDFhaTVX0WtaKzNZR1VLcF1KMk1JKzNNMnc40Fc4T0p2Y 2cvNkh2N0htNDdtbXE1a1hxZmZNSzJ1b1VxV0N1dzRnNTNIS0gyYnBMRW5ndVNDS0Fj0VhzNG0rc0 1kSUxSNStJUjc5c1EySmtMbnBReDdyVkxISD00NWNV0VhxSXppcFpxSFFpdkRtZVIrR3RTMDJhVHd GbEtqUXdWazQ5MEF3MHNDclVTaThxTXh3amc0NEwyZlJybXJqR3FGaHVrRUxjamlmakdDalIzOW1Y MEFRbklpR0tuMDdiU01FWFgzSkRtYlprNmVXTG5US1VLRDV0cnBqZUhi0G1GMittQVBma3Btaitmd XZCb0ZRY011VkRIS1JFVzdUL3RpR1BMSkU1a2t0NGpnVTRna1ZURGIxa1pFWGdUe1hnR0Zz creatorsName: uid=admin,cn=users,cn=accounts,dc=ipa,dc=test,dc=local modifiersName: cn=Directory Manager createTimestamp: 20220808094435Z

#### Kerberos

- FreeIPA Kerberos tickets = AD Kerberos tickets
- But FreeIPA Kerberos tickets stored and utilize overwise

#### Tickets stored:

- Unix keyring (first TGT when user login to domain)
- CCACHE Ticket Files (Kerberos tickets in /tmp/)
- Keytab Files (auth without password)

[**ivanovii@server** ~]\$ klist Ticket cache: KEYRING:persistent:1493600001:krb\_ccache\_s8xC3g1 Default principal: ivanovii@IPA.TEST.LOCAL

| Valid starting test, o                  | Expires | Service principal                    |
|-----------------------------------------|---------|--------------------------------------|
|                                         |         | krbtgt/IPA.TEST.LOCAL@IPA.TEST.LOCAL |
| - C · · · · · · · · · · · · · · · · · · |         |                                      |

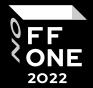

#### Kerberos

- Extract ticket from keyring (server root account) via tickey ttps://github.com/TarlogicSecurity/tickey
- Use keytab for TGT
- Parse keytab file (<u>https://github.com/its-a-feature/KeytabParser</u>)
- Kinit –kt keytab server generate tgt to some server
- Extract CCACHE ticket from /tmp/ export KRB5CCNAME=/tmp/krb5cc\_0

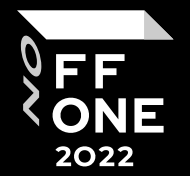

### Conclusion

- You can pentesting any non standart system
- You should understand system components
- You should research-research and research

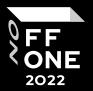

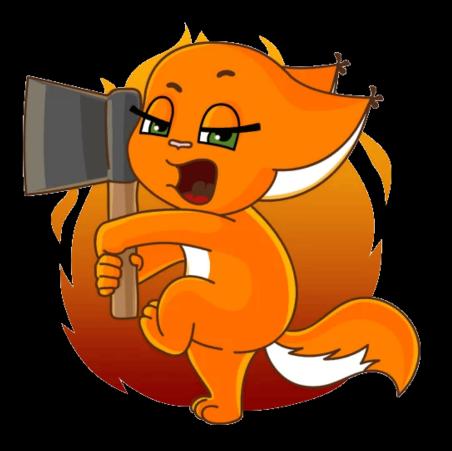

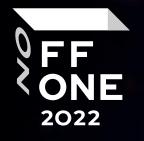

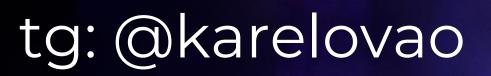

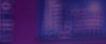

0

INV

1

111.

er millen til

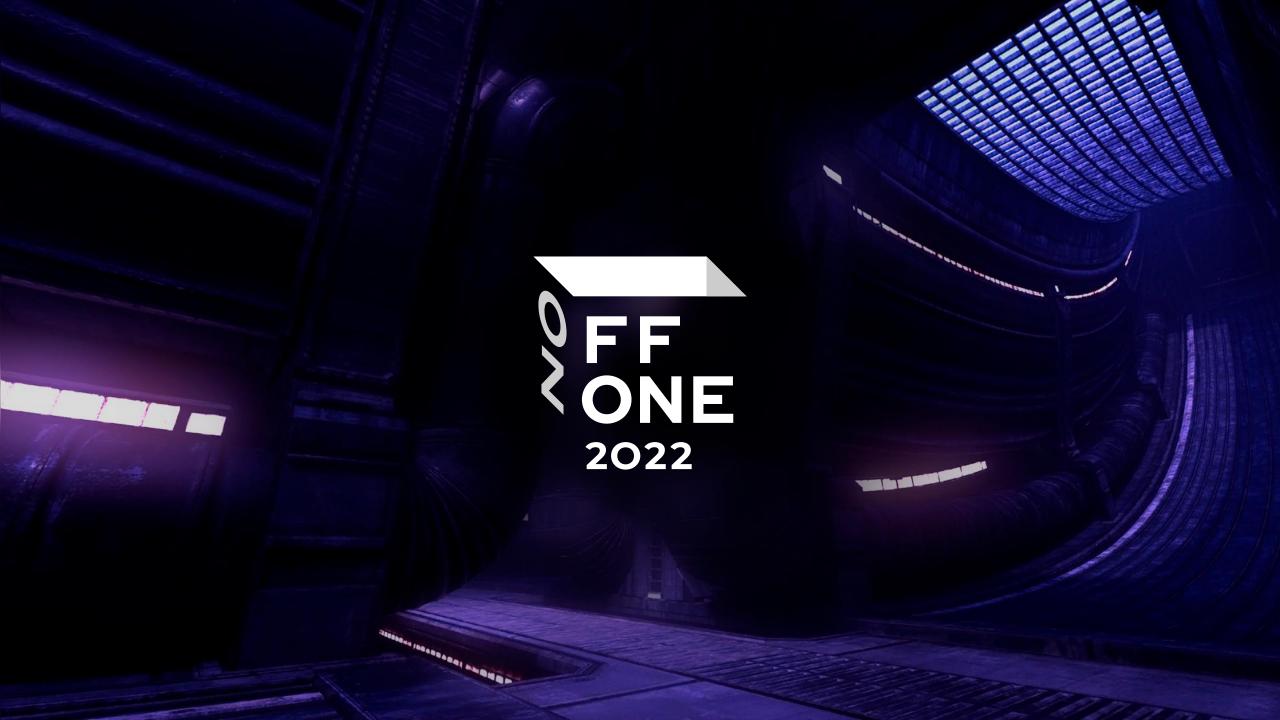